## **Astra Linux SecureBoot**

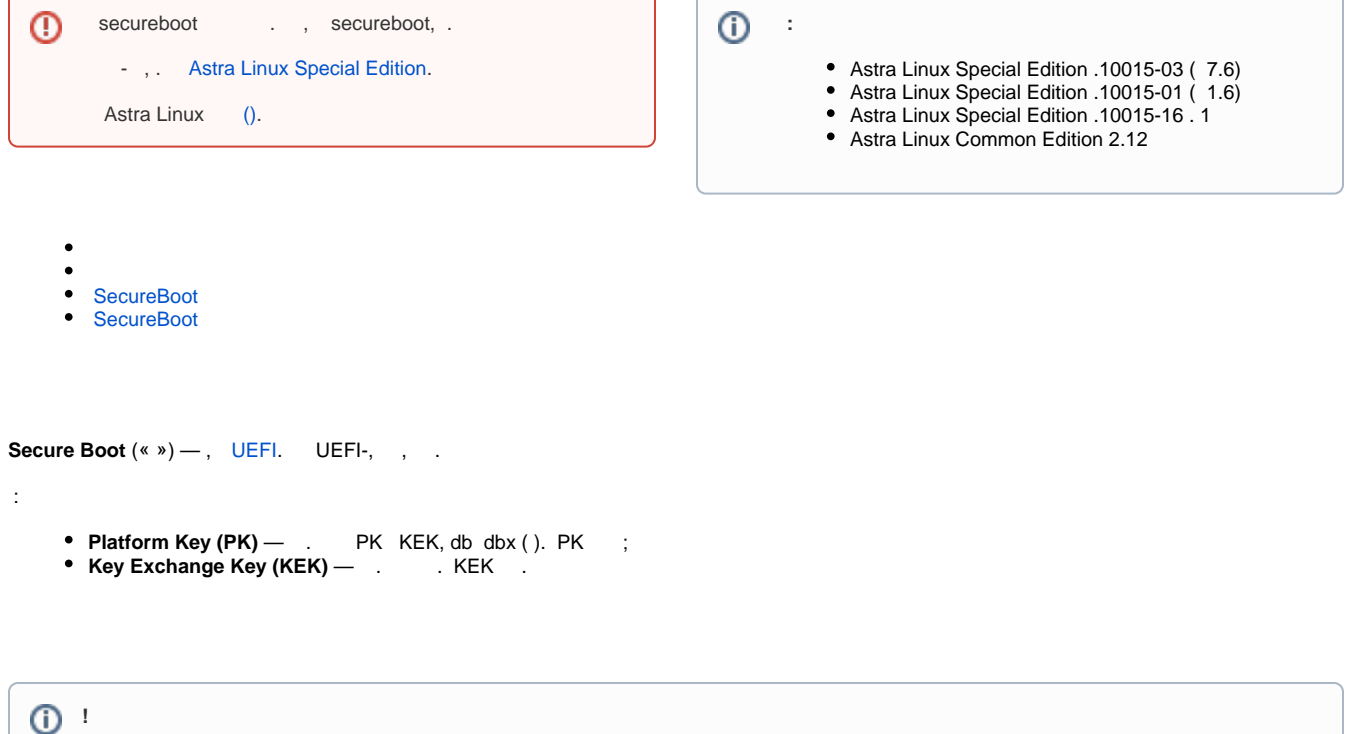

Astra Linux UEFI (. BIOS- CSM Legacy). Astra Linux UEFI .:

- [Astra Linux EFISTUB \( grub/grub2\)](https://wiki.astralinux.ru/pages/viewpage.action?pageId=137561406)
- [Astra Linux \(UEFI Legacy BIOS\);](https://wiki.astralinux.ru/pages/viewpage.action?pageId=68914051)
- [GRUB2 UEFI GPT](https://wiki.astralinux.ru/pages/viewpage.action?pageId=130424699).

USB- 1.

## **SecureBoot**

<span id="page-0-0"></span>:

- Astra Linux Special Edition .10015-01 1.7 (, . Astra Linux Special Edition x.7:, );
- Astra Linux Special Edition .10015-01 1.6;
- Astra Linux Special Edition .10015-01 1.5 ;
- Astra Linux Common Edition 2.11.\* 2.12;

```
astra-safepolicy 1.0.32 . Astra Linux Special Edition astra-safepolicy, :
```
sudo apt install astra-safepolicy

( astra-secureboot):

```
sudo apt install astra-safepolicy efitools sbsigntool uuid-runtime
```
Astra Linux Special Edition .10015-01 1.5 ;

Astra Linux Common Edition 1.11

 $($ .).

:

USB-.

, , :

lsblk

⊕ .

```
 :
 sudo astra-secureboot /dev/{usb_flash}
  :
    • /root/secureboot/key ;
          USB- .
 .
 BIOS ( F12) UEFI: USB;
  , USB- KeyTool.
 KeyTool:
 "KeyTool" "Edit Keys" Enter.
 "Select Key to Manipulate" "The Allowed Signatures Database (db)" Enter ;
 "Manipulating Contents of The Allowed Signatures Database (db)" "Replace Keys";
 USB-, efi/ -> boot/ -> keys/ db.auth;
  KEK, PK, , , KEK.auth PK.auth;
    Esc, Exit;
  BIOS SecureBoot.
 !
         SecureBoot hibernate hybrid-sleep.
```
## <span id="page-1-0"></span>**SecureBoot**

SecureBoot:

- 1. /etc/initramfs/post-update.d/update-efi-image;
- 2. /boot/efi/EFI/astralinux/grubx64.efi;

3. grub.

:

```
if [ -f /etc/initramfs/post-update.d/update-efi-image ]; then rm /etc
/initramfs/post-update.d/update-efi-image; fi
mv /boot/efi/EFI/astralinux/grubx64.efi /boot/efi/EFI/astralinux/grubx64.
efi-old
grub-install --bootloader-id=astralinux
```